# ISSN: 2349-5162 | ESTD Year: 2014 | Monthly Issue **JETIR ORG** JOURNAL OF EMERGING TECHNOLOGIES AND **JETIR INNOVATIVE RESEARCH (JETIR)**

An International Scholarly Open Access, Peer-reviewed, Refereed Journal

# **ILLUSTRATION NOMINATOR ABSTRACTION OF SCRUTINIZED DATA SET**

**Siddharth Ghedia, Dhaval Nimavat** Research Scholar (M.Tech), Assistant Professor Computer Engineering, RK University, Rajkot, India

# **Abstract:**

Clustering is a frequently utilised and well-known data mining technique. Clustering has a wide range of applications, and it can be found in almost every branch of research, technology, and business analysis. Data mining is employed in a wide range of activities and processes, and there are numerous clustering methods and tools available. Some applications, such as for a specific geographical area, land usage, or a specific area to be mined in a specific graphical selector form known as an illustration nominator, require the cluster to be built in graphical selectors. To properly use these Clustering techniques and tools, the user must have a high level of prerequisite knowledge on how to perform Clustering tasks, as well as the output of the process must be easily understandable, therefore it must be designed in a user-friendly manner. Because most clustering tools automatically produce clusters for supplied data sets based on data mining patterns applied by users, if a user wishes to make a cluster of their own data, existing tools may not be able to help them. As a result, the research gives an idea/model for how users can efficiently employ Clustering techniques without having to grasp sophisticated algorithms, and how to do so utilising a user-friendly SVG illustrator nominator to depict the process.

### **1. Introduction**

A cluster is a collection of objects from the same class. To put it another way, related objects are gathered together in one cluster, while dissimilar ones are grouped together in another. The discovery of interesting associations and links among vast sets of data objects is made possible by association rule mining.

Clustering is an unsupervised machine learning method for discovering natural data groupings and statistical distributions. The clustering process is one of the most impressive data mining techniques. There are a variety of well-known software that allow you to use clustering algorithms to examine various types of business data. Some corporate, scientific, and engineering applications demanded that clusters be created in a rounded or circular shape, or in a polygon shape. They want the objects or resources distributed in a specific pattern. There are a variety of clustering strategies available for performing effective data mining procedures, but users must have a thorough awareness of these approaches as well as a thorough comprehension of the algorithm required to use such a clustering tool. Furthermore, only a few strategies are designed to accomplish clustering tasks in the appropriate shape, and most clustering applications construct clusters automatically once the user gives the necessary data. As a result, the people may not be able to create a rounded or round cluster.

BSON is an abbreviation for "Binary Script Object Notation". It's a binary representation of basic or complicated data in an abstract form without any normalisation, such as associative organised fashion (also known as name-value pairs), numeric indexed arrays, and a set of fundamental scalar types. It is commonly used with mongoDB in huMONGOus Data (Big Data).

Illustrator Nominator is a mixture of the phrases Illustrator and Nominator, which stands for graphical selector. The person who draws or builds forms according to his or her needs should go to the Illustrator region. Illustrator creates a region on a geo map to finish the cluster on a map called Nominator.

End-users may not be able to apply the clustering technique effectively due to problems in the current context and real-time solutions or research working. Thus, the research conducted in this work focuses on how to develop an appropriate clustering model that gives end-users the most flexibility in creating clusters that are convenient in shape and meet their needs by employing illustrator nominator. Various data mining patterns can be applied to BSON data sets with a large number of BSON objects, and analysed data sets can be extracted as needed. This type of analysed data set can be used for predicting business related development, business strategies, employee core outputs, future impact of various government policies, and so on. Fig.1 shows how clusters created by the clustering procedure.

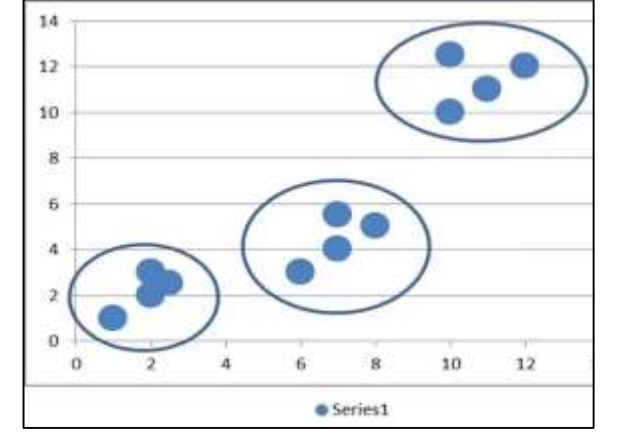

Figure 1: Clusters created by the clustering procedure

# **2. Related Work**

Eli Packer [1] proposed a method in which the user can choose from a range of visual forms for the clusters, as well as Clustering is done completely automatically, with immediate visual feedback, and the user is given a meaningful starting point for clustering exploration. Patrick Oesterling [2] suggested splitting high-dimensional clustering visual analysis into two steps. They previously used topology/density-based analysis to discover global clustering, but now display this information in a revolutionary landscape profile out of which structure can be retrieved more accurately and with much less user interaction. For clustering situations with an uncertain number of clusters, CHANG Dongxia [3] proposes a clustering method based on evolutionary niching with data attraction. The programme calculates the ideal number of clusters and cluster centres automatically. This clustering approach is highly beneficial because the number of groups is not planned in advance in most practical instances. Witold Pedrycz [4] proposed a knowledge-guided fuzzy clustering approach in which knowledge base is represented using so-called perspectives. Viewpoints describe how a user introduces his or her point of view on data by choosing some representatives, which must be included in the clustering process because they are viewed as externally introduced prototypes. To help study of these increasingly complex data sets, Oliver Rubel [5] presents an integrated visualisation and analytical system that supports user-guided information clustering. The combination of data visualisation and network data classification improves visualisation and allows for more extensive analysis than before. Robert S. H. Istepanian [6] introduced a Fractal-based Cluster Hierarchical Optimization (FCHO) technique to generate a cluster hierarchy tree from fragmented occurs by combining cluster similarity, cluster form, and cluster distribution. Guoping Lin [7] offered a comparison of two genomic signal processing approaches for robust precision clustering techniques based on Fractal Dimension and Wavelet Transform Decomposition with Vector Quantization, both of which have been validated for standard data sets.

As it has been noticed, clusters are automatically constructed by the programme [1,3] after the user provides input, preventing the user from creating the cluster of his or her choice. In addition, in order using the clustering software or methodologies, the user needs have extensive expertise [2,4,6]. However, in terms of cluster creation, visualisation aids the user in utilising the technique to construct the cluster accordingly to his or her chosen objects. Clustering's know-how and procedures are generally tough to grasp for the end-user because to its complexity [1,5,7]. Some applications demand the user to create a cluster or spread of items in a rounded or circular shape, as desired and convenient, which is not possible with most tools and procedures. As a result, research is focusing on how to create a clustering model which provides clusters in a circular shape and according to needs of the user.

### **3. Proposed Work**

To create a circular clustering process The researcher creates a model to retrieve plotted data in form of a table using a curved surface as a graphical selection to build a cluster.

As shown in Fig. 2, the process begins by retrieving data from the desired record-set and database and providing it to the graphical presentation process. The graphical presentation method then represents the information on the plotting neighbourhood at the respective top, left location correlating to the x and y coordinates of the table or database. All of the records from the database are retrieved and displayed on the plotting region. Once the records have been plotted, the procedure is handed over the graphical selector. The next step is the graphical selection of records, which is done using a circular shape graphical selector. The user can navigate this graphical selector around until the desired data appears within the bounds of the graphical selector used to generate a Circular shape cluster. To build the cluster, the user can raise or reduce the size of the graphical selector as needed. The user's graphical picker selects all of the entries, which are subsequently retrieved from the database and put in a table or data grid-like structure. Finally, the user can view all of the records that he or she visually chose using the Circular graphical picker in a data grid-like tabular format.

Using a Circle as a graphical selector, a Clustering Model was developed to retrieve plotted data in form of a table. To create a circular clustering process The researcher creates a model to retrieve displayed data in form of a table using a Circular shape as a graphical selection to build a cluster. The Clustering Model's components for extracting graphical data in form of a table using a Circle as a graphical selector.

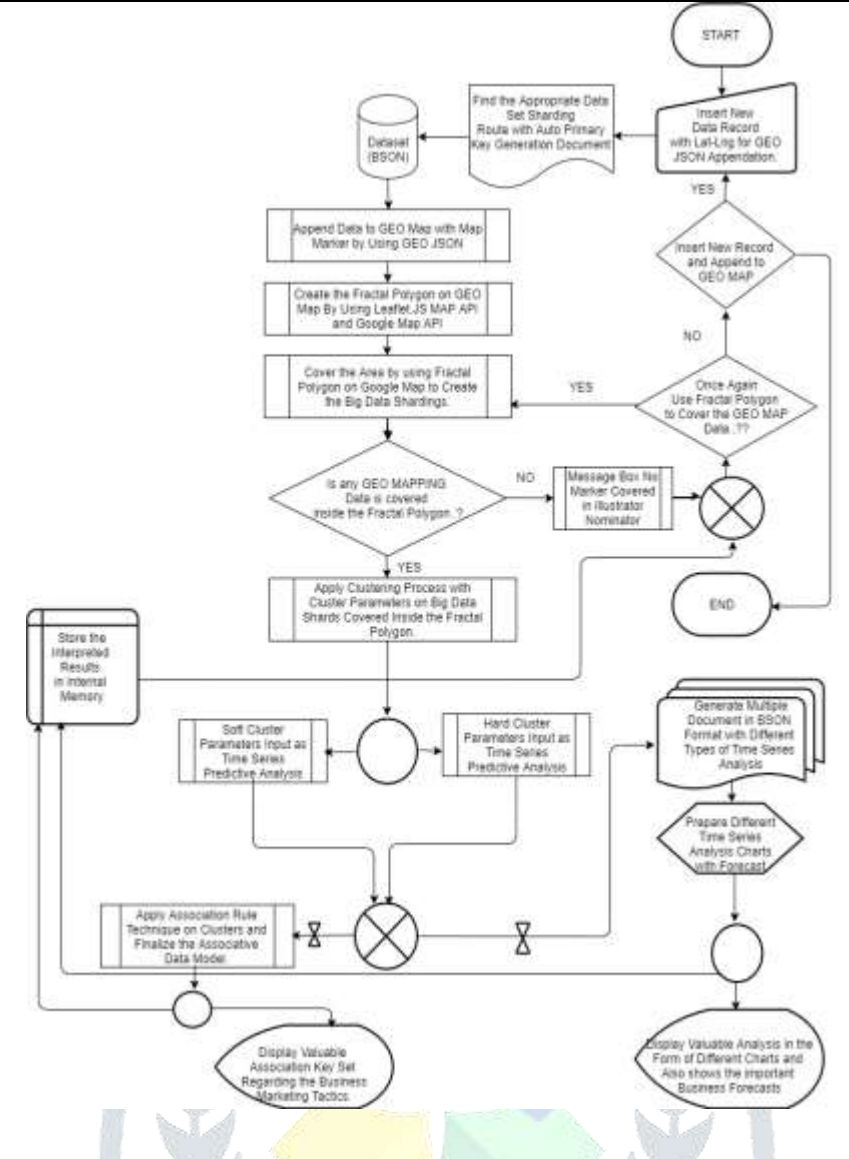

Figure 2: Using a Circle as a graphical selection, create a Clustering Model to retrieve graphical data in the form of a table.

# **4. Sample records of customer sales transactions are stored in the Sales Table**

As a sample database, the researcher constructed a Cluster Database to contain data connected to clustering activities. Here, the researcher has established a cluster table from whom records are retrieved and plotted. In addition, all records picked by the graphical selector are compared to the cluster table's fields Lx and Ly before being put in the data grid. The structure of a cluster table is as given in Table 1.

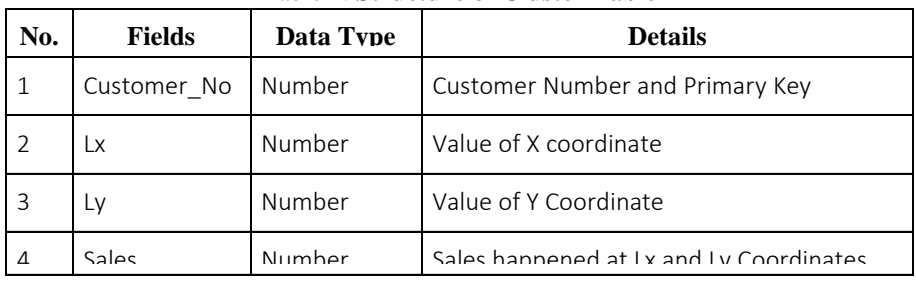

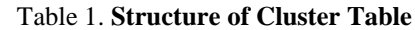

### **Cluster Database**

As a sample database, the researcher constructed a Cluster Database to contain data connected to clustering activities. Here, the researcher has established a cluster table as shown in Table 2, by which records are retrieved and plotted. In addition, all records selected using the graphical picker are compared to the fields Lx and Ly of the cluster table before being put in the data grid.

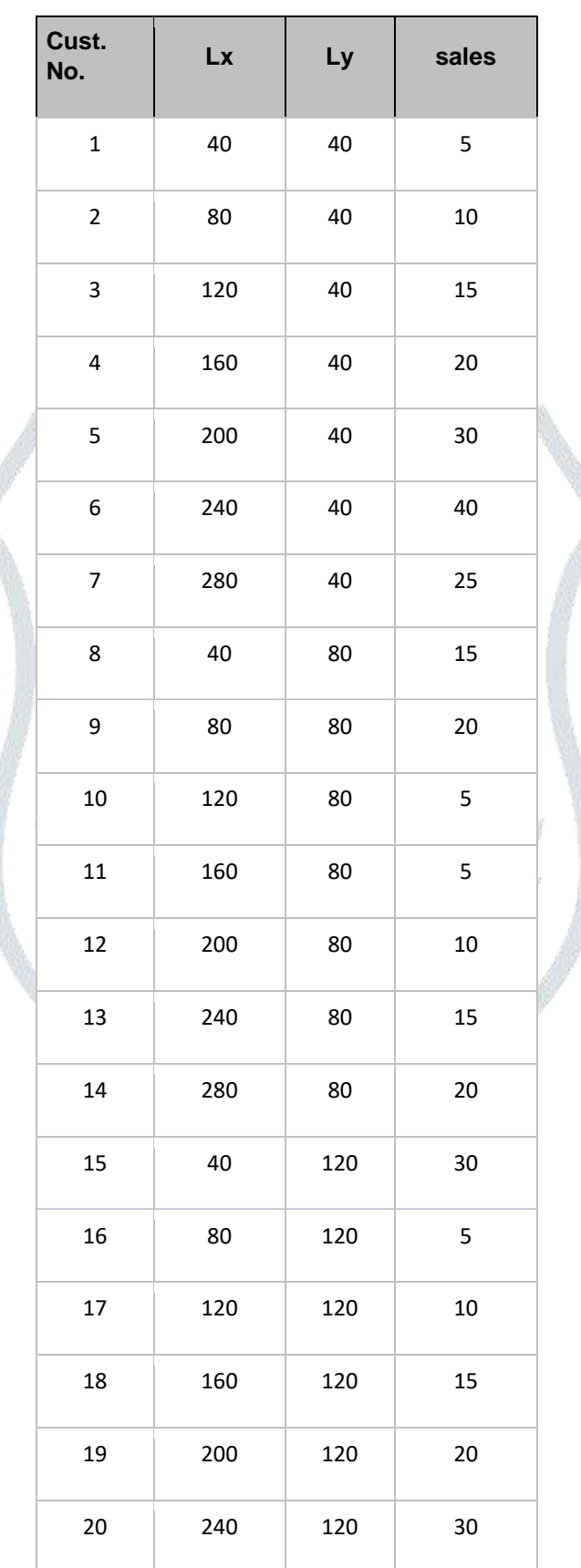

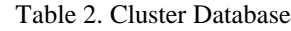

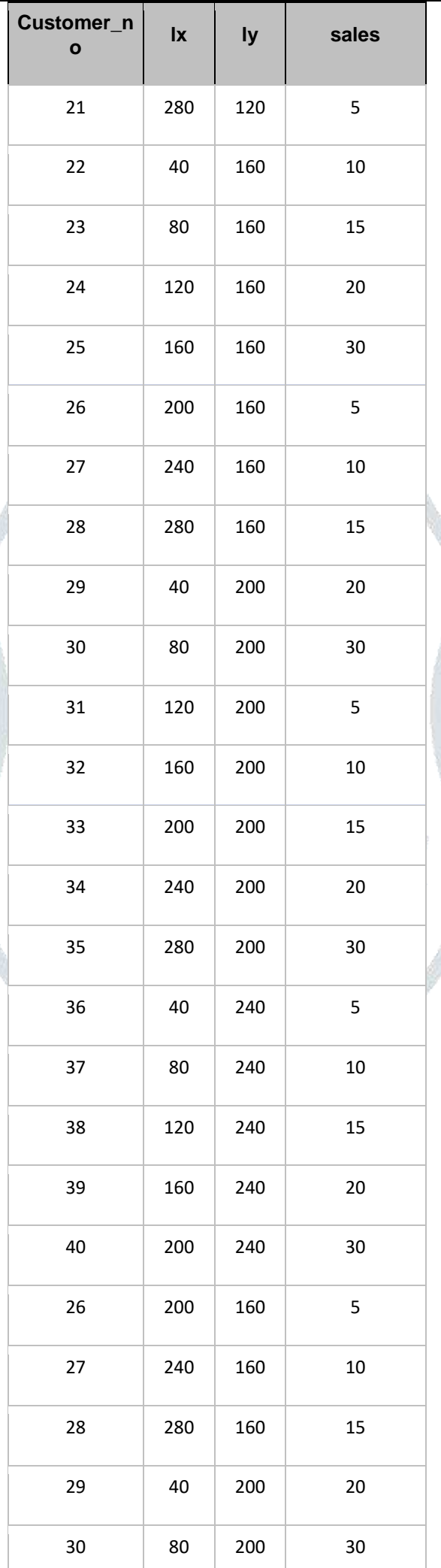

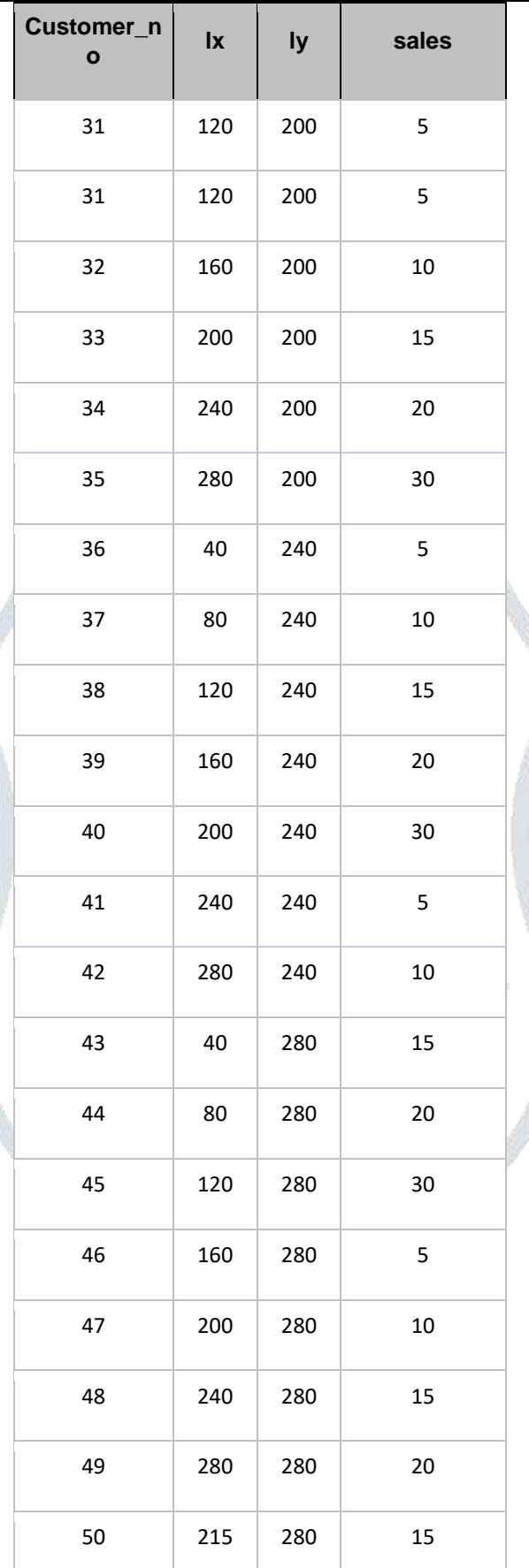

#### **Plotting area**

The plotting area is a model component that displays all of the cluster table's entries on the display using geo spatial database linkage and markers displayed on a live map at each record based on longitude and latitude. Records are presented on the plotting area at particular top-left values, where top is determined by the cluster table's Ly field value while left is determined by the cluster table's Lx field value.

#### **© 2022 JETIR April 2022, Volume 9, Issue 4 www.jetir.org (ISSN-2349-5162)**

The Plotting Area is an element of the Clustering Model that allows you to retrieve plotted data in the form of a table using a Circle as the graphical selection as shown in Fig. 3.

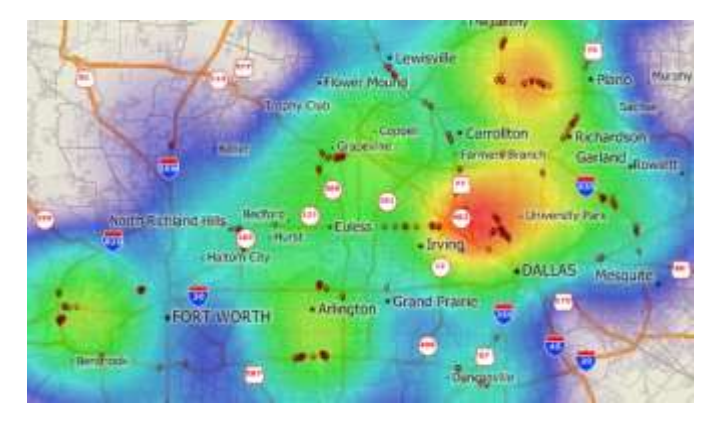

Figure 3: Plotting Area

On the plotting area, the user can observe the specific data on the marker click event as shown in Fig.4.

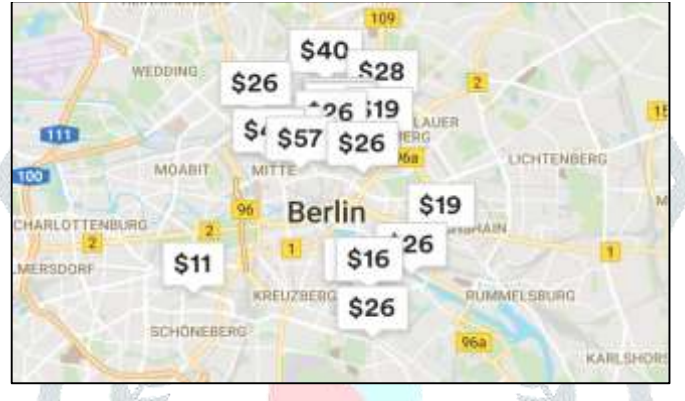

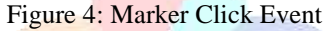

#### **Graphical Selector OR Illustrator Nominator**

The Graphical Selector OR Illustrator Nominator element of the model is used to pick entries from the plotted region. The polygon has been provided by the researcher as an Illustrator Nominator tool. The end-user must first select the plotting region where he or she wishes to establish a cluster. When the user clicks the left mouse button, a circular object appears and moves in the position of the mouse cursor. It can also be made larger by using the right mouse button. Unless the end-user double-clicks the left mouse button, this movement will continue. Illustrator Nominator is made with the Google Maps geometry library.

Graphical Selector or Illustration Nominator is a GEO SPATIAL data set extractor which is used to extract accurate raw resources (subset or cluster data set) for data mining process input to generate accurate time series analysis and forecast in a very user-friendly manner from huMONGOus DATA or BIG DATA as shown in Fig. 5.

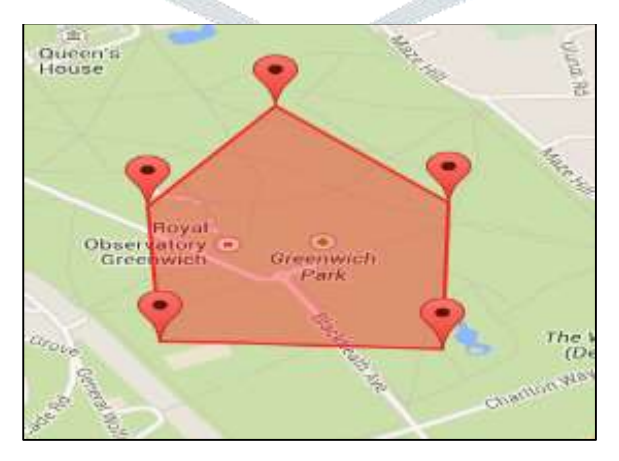

Figure 5: Graphical Selector or Illustration Nominator

On a map viewer with geo spatial data integration, many Graphical Selectors or Illustration Nominators can work on a single plotted area as shown in Fig. 6.

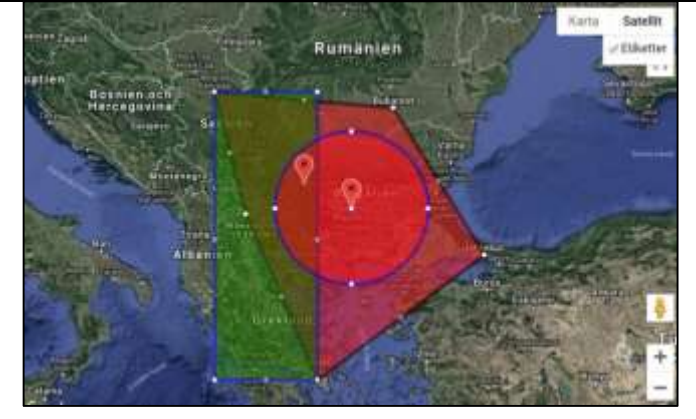

Figure 6: Single Plotted Area

#### **Populating Data**

The Data Populator element of the model is responsible for displaying entries on the plotting region. When the user selects this component, the process of retrieving entries from of the table and displaying them on the plotting area begins.

The Clustering Model's Data Populator extracts plotted information in the form of a table from a specific region picked by the artist nominator on a map viewer with geospatial data linkage.

Data populator populates the Clustering Model to retrieve plotted data in tabulated data format with all extract details relating any market research for any product from a specified region chosen by the artist nominator on a map viewer with geo geospatial data interface as shown in Fig. 7.

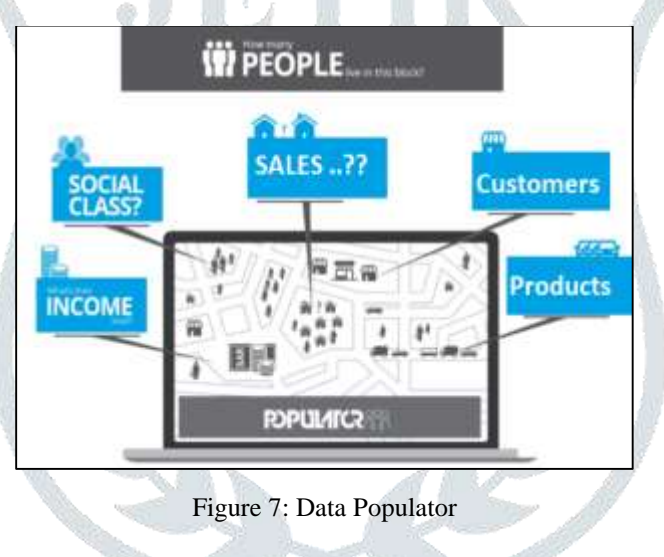

### **Data Grid**

The Data Grid element of the model is in charge of storing and displaying the records picked by the graphical selector. When the user finishes picking records with the graphical selector and releases the mouse, the process of saving and displaying records in the data grid begins immediately, and the data grid is loaded with the selected features.

Using the nominator as a graphic selector, Data Grid, an element of the Clustering Model, extracts plotted information in the form of a table as shown in Fig. 8.

#### **© 2022 JETIR April 2022, Volume 9, Issue 4 www.jetir.org (ISSN-2349-5162)**

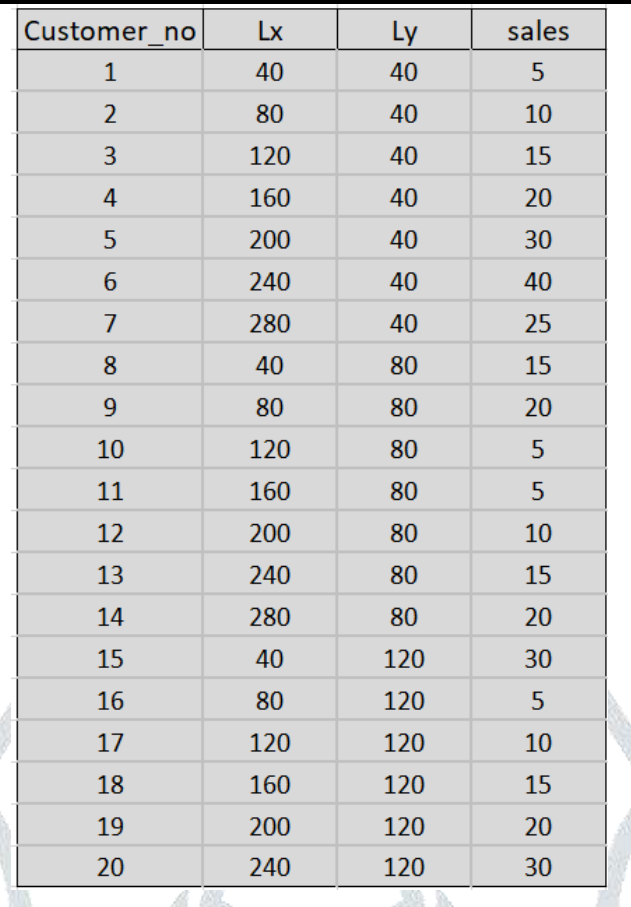

Figure 8: Data Grid

# **Geographic Information Integrity**

Illustrator Nominator with customizable or draggable attributes is used by the user to choose certain record markers from a live geographical map with geographic information integrity in order to generate cluster datasets as shown in Fig. 9.

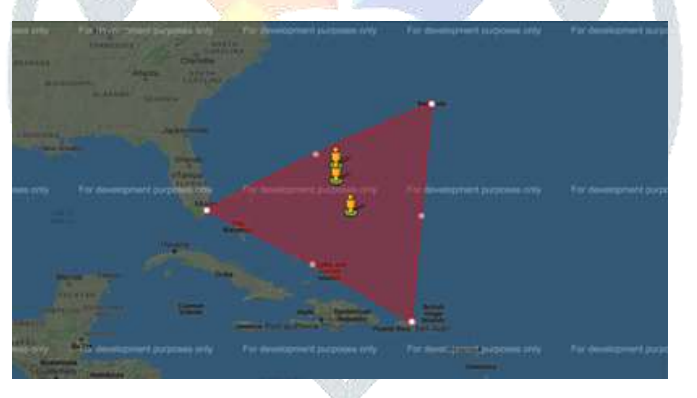

Figure 9: Geographic Information Integrity

#### **Analysed Data Set Extraction**

With regression analysis and association rule data sets, extract analysed data sets from geographic information system based on selected distributors or branches or sales people, or client classes or geo graphic areas from illustrator nominator for any company in a graphical manner.

Extract studied data set from geographical database and display it in graph form with correct extract and abstract for decision makers to use in any type of business study as shown in Fig. 10.

#### **© 2022 JETIR April 2022, Volume 9, Issue 4 www.jetir.org (ISSN-2349-5162)**

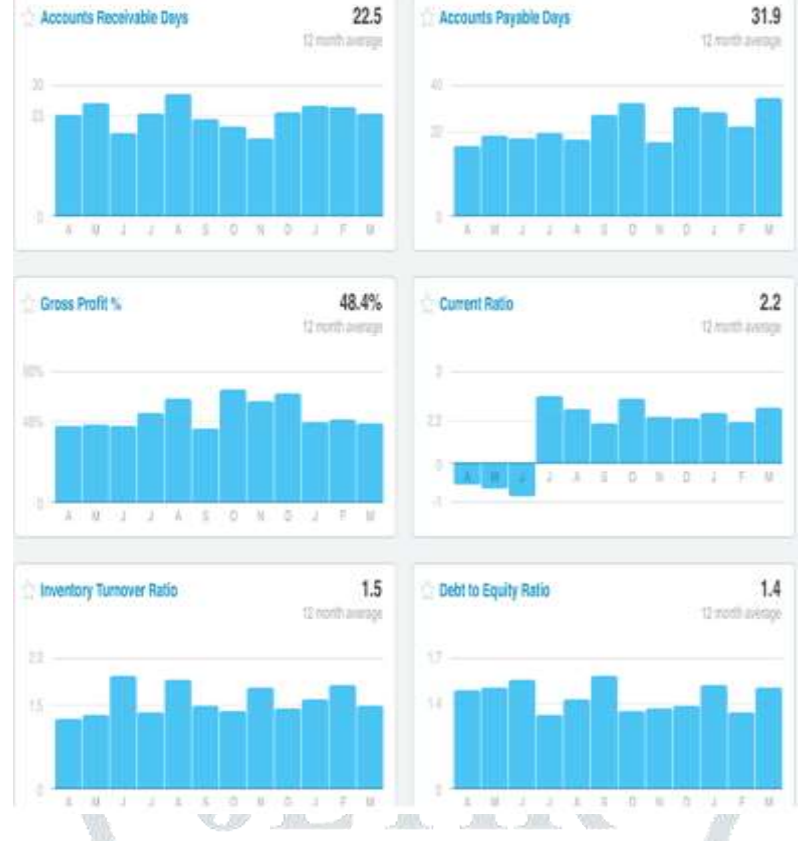

Figure 10: Abstract for decision makers to use in any type of business study

Precise extract and abstract with statistical graphs for decision makers about profitability report with sales margin summaries in graphical format for accurate company viability and risk mitigation analysis can be also formed as shown in Fig. 11.

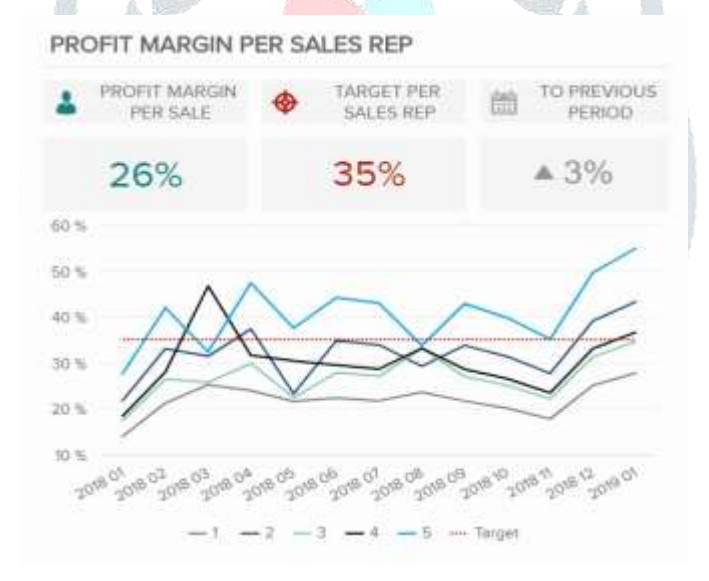

Figure 11: Precise extract and abstract with statistical graphs for decision makers

Market share by area and vendor is displayed using various time series analyses so that investor sentiment analysis, cross-selling, and upselling can be pinpointed for decision makers as shown in Fig. 12.

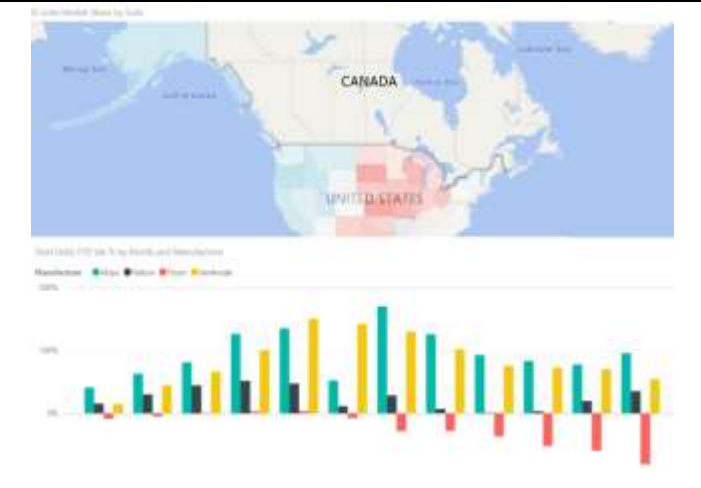

Figure 12: Market share by area and vendor is displayed using various time series

# **5. Conclusion**

Clustering is a frequently utilised and well-known data mining technique. Clustering has a wide range of applications, and it can be found in almost every branch of research, technology, and business analysis. Data mining is employed in a wide range of activities and processes, and there are numerous clustering methods and tools available. Some applications, such as for a specific geographical area, land usage, or a specific area to be mined in a specific graphical selector form known as an illustration nominator, require the cluster to be built in graphical selectors.

To effectively use these Clustering techniques and tools, the user must have a high degree of required knowledge on how to conduct Clustering activities, and the process' output must be easily accessible, therefore it must be developed in a user-friendly manner. Because most clustering tools create clusters for supplied data sets based on data mining patterns applied by users, existing tools may not be able to assist users in creating clusters for their own data. As a result, the research provides an idea/model for how users can apply Clustering techniques efficiently without having to understand complex algorithms, and how to do so using a user-friendly SVG illustrator nominator to show the process.

#### **6. References**

[1] Eli Packer, Peter Bak et.al. "Visual Analytics for Spatial Clustering: Using a Heuristic Approach for Guided Exploration", IEEE TRANSACTIONS ON VISUALIZATION AND COMPUTER GRAPHICS, VOL. 19, NO. 12, DECEMBER 2013.

[2] Patrick Oesterling, Christian Heine et.al. "Visualizing nD Point Clouds as Topological Landscape Profiles to Guide Local Data Analysis", IEEE TRANSACTIONS ON VISUALIZATION AND COMPUTER GRAPHICS, VOL. 19, NO. 3, MARCH 2013.

[3] CHANG Dongxia , ZHANG Xianda "Dynamic Niching Genetic Algorithm with Data Attraction for Automatic Clustering" , TSINGHUA SCIENCE AND TECHNOLOGY ISSN:1007-0214, pp. 718-724 Volume 14, Number 6, December 2009.

[4] Witold Pedrycz, Vincenzo Loia and Sabrina Senatore. "Fuzzy Clustering With Viewpoints", IEEE TRANSACTIONS ON FUZZY SYSTEMS, VOL. 18, NO. 2, APRIL 2010.

[5] Oliver Ru¨ bel, Gunther H. Weber, etl.al. "Integrating Data Clustering and Visualization for the Analysis of 3D Gene Expression Data", IEEE/ACM TRANSACTIONS ON COMPUTATIONAL BIOLOGY AND BIOINFORMATICS, VOL. 7, NO. 1, JAN-MAR 2010

[6] GuangHui Yan ,ZhanHuai Li, "Using Cluster Similarity to Detect Natural Cluster Hierarchies", 4<sup>th</sup> International Conference on Fuzzy Systems and Knowledge Discovery (FSKD 2007) IEEE

[7] Robert S. H. Istepanian, Ala Sungoor et.al. "Fractal Dimension and Wavelet Decomposition for Robust Microarray Data Clustering" in 978-1-4244-1815-2 ©2008 IEEE.

[8] Alessandro Massaro et.al. "Business Intelligence Improved by Data Mining Algorithms and Big Data Systems: An Overview of Different Tools Applied in Industrial Research", Computer Science and Information Technology 7(1): 1-21, 2019

[9] Mitali Srivastava et.al. "Analysis of Data Extraction and Data Cleaning in Web Usage Mining", ACM - ICARCSET '15, March 06 - 07, 2015, Unnao, India

[10] Weimin Chen et.al. "Credit risk Evaluation by hybrid data mining technique", Elsevier Sciendirect, Systems Engineering Procedia 3 (2012) pp.194-200